# Computational Methods for Statistic with Applications Computer Exercise no. 5: Sparse matrices

NGSSC, LU, SLU, UU

September, 2011

The goal with this lab is that you get acquainted with some packages in  $\mathbb{R}$ , which enable parallel computations.

At the end, selected results of the exercises have to be sketched and sent to the lab-consultant. Some examples of functions and script files can be downloaded via http://user.it.uu.se/˜maya/Courses/NGSSC/index\_Stat.html. Make a copy of these files in some of your directories.

#### Utilizing a multicore processor

## Exercise 1 (R package 'multicore')

Tasks

1. Login on some of the multicore Unix machines

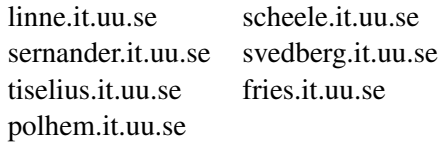

These are 8-core machines and we can use Shared Memory type of parallelism to execute computation in parallel.

*Please coordinate with your colleagues so that not too many of you login on one and the same machine.*

- 2. Start  $\mathbb R$  and install the package multicore
- 3. Perform the following test and check the time spent for various values of n:  $10^3, 10^5, 10^6, 10^7$

```
library('multicore')
y \le - function(x) { z \le - (x<sup>o</sup>3+sqrt(x))/x<sup>o</sup>(1/3) }
x=1:n
system.time(lapply(x, y))
system.time(mclapply(x, y))
```
Check if you are running in parallel: in a separate terminal window type 'top' and you should see multiple tasks with your user name running simultaneously.

4. Lower the computational load. Consider

 $y \leftarrow$  function(x) {  $z \leftarrow (x^3)$ 

Do you have improvement in the run time (over  $l$  apply) when you use mclapply? Why?

- 5. Choose your own function and experiment. Have a look at the user manual of multicore there are more possibilities to explore.
- 6. Since Kalkyl has also multicore processors, you could repeat your experiments there.

Proceed as follows:

```
ssh -AX kalkyl.uppmax.uu.se
interactive -A g2011131 -t 0:15:00
module unload pgi
module load gcc
R
> install.packages('multicore')
library('multicore')
...
```
Again, via 'top' you could see 8 threads running in parallel.

### Utilizing Kalkyl as a cluster

#### Exercise 2 (R packages 'Rmpi, snow')

Experience the packages Rmpi and snow, and how to submit jobs to the queueing system. Tacks:

- 1. You should read (have read) the user guide http://www.uppmax.uu.se/support/ user-guides/kalkyl-user-guide. It is expected that you understand how the batch scripts look like, how to check the status of the submitted jobs, cancel submitted or running jobs etc.
- 2. Install the necessary packages as follows:

```
module unload pgi openmpi
module load gcc openmpi
R
> install.packages('Rmpi')
> install/packages('snow')
```
3. Repeat the example from the lecture notes to compute a double integral in parallel:

$$
\int_{-1}^{2} \int_{-1}^{2} (x^3 - 3x + y^3 - 3y) dx dy = -4.5
$$

To this end, you are given the three  $\mathbb R$  routines, which compute the integral in a serial fashion: integLoop, integVec, integApply.

- (a) It is recommended to check the performance of the three versions, to also see the effect of utilizing the vectorization in the computations. Check and run integr serial run.r.
- (b) For the parallel experiments you have at your disposal slavefunc, integRmpi, integSnow, integr\_Rmpi\_run.r, integr\_Snow\_run.r and examples of batch files: script\_run\_Rmpi\_integr, script\_run\_Snow\_integr
- 4. You are given another simple example for computing the row-sum of a matrix (snow rowsum, r and script run snow rowsum). It is suggested that you run the example, monitor the parallel performance and reason on the timing results - is it scalable?

Use different sizes and number of processes.

Prepare a summary of the timing results for various number of processes and problem sizes.

#### Exercise 3 (More packages)

Install the packages foreach and doMC. Then try:

```
require(foreach) # loads package foreach
require(doMC) # loads both doMC and multicore
search() # make sure all 3 packages are loaded
n=1000 # size of the matrices
registerDoMC(cores=2) #tells R to spawn a maximum of 2 processes
x <- foreach(i=1:10) %dopar% svd(matrix(rnorm(n*n),ncol=n))
```
Change the number of threads, test with various sizes. What is the speedup you obtain?